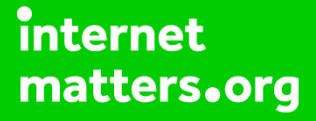

# **Parental controls guide**

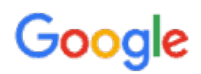

### **Parental Controls information**

#### **Type of guide**

Entertainment & Search engines

#### **Features and Benefits**

SafeSearch can help you block inappropriate or explicit images from your Google Search results. The SafeSearch filter isn't 100% accurate, but it helps you avoid most violent and adult content.

#### **What specific content can I restrict?**

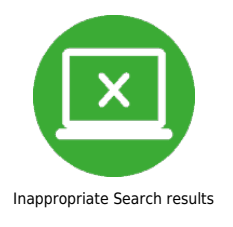

#### **What do I need?**

A Google Account (Email address and Password)

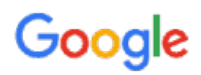

### **Step by step guide**

**1** SafeSearch can be easily turned on for a single use, but for it to stay on you will need to lock SafeSearch. While on your browser go to google.co.uk and click the 'Settings' tab and click on 'Search Settings'.

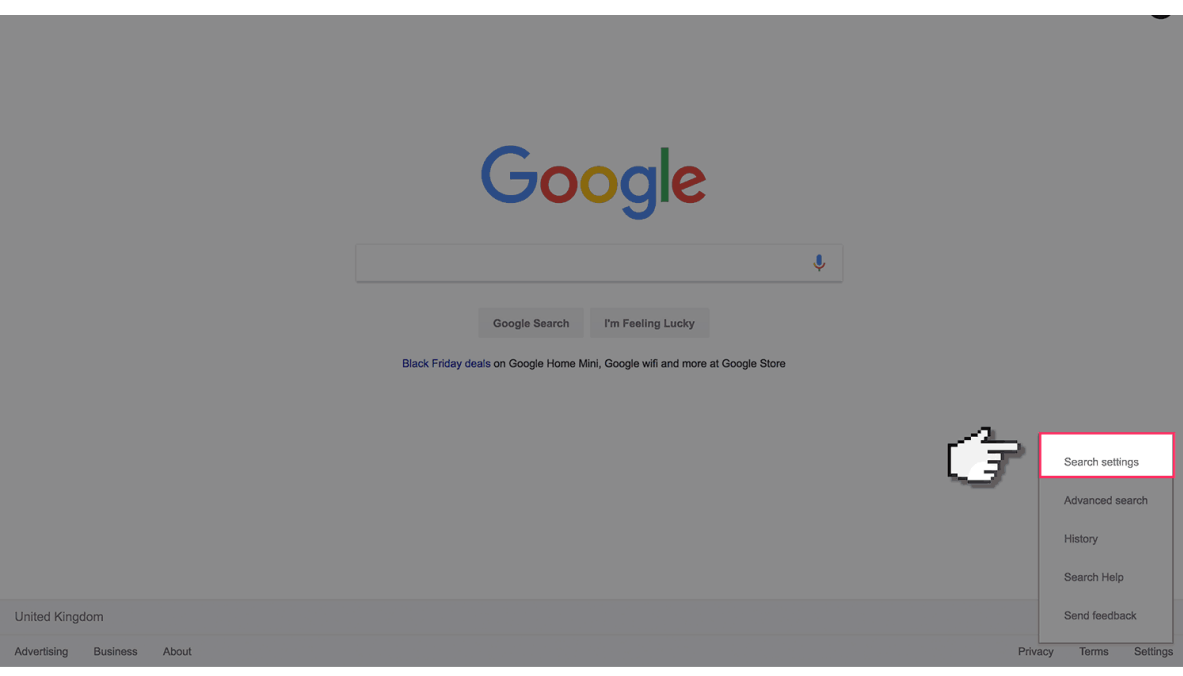

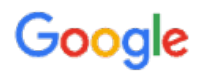

### **Step by step guide**

**2**

 Find the "SafeSearch Filters" section and check the 'Filter explicit results' box, then click on 'Lock SafeSearch'.

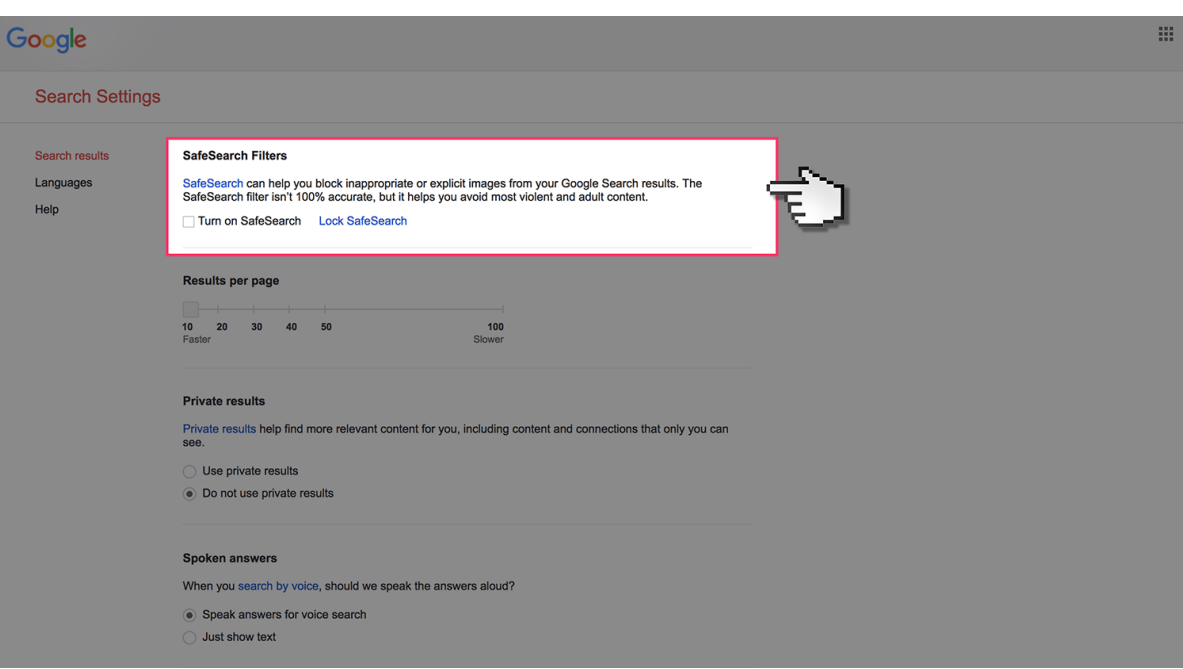

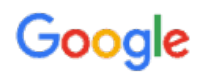

### **Step by step guide**

**3** When prompted, sign in to your Google Account. If you haven't got an account click the "Create an Account" button.

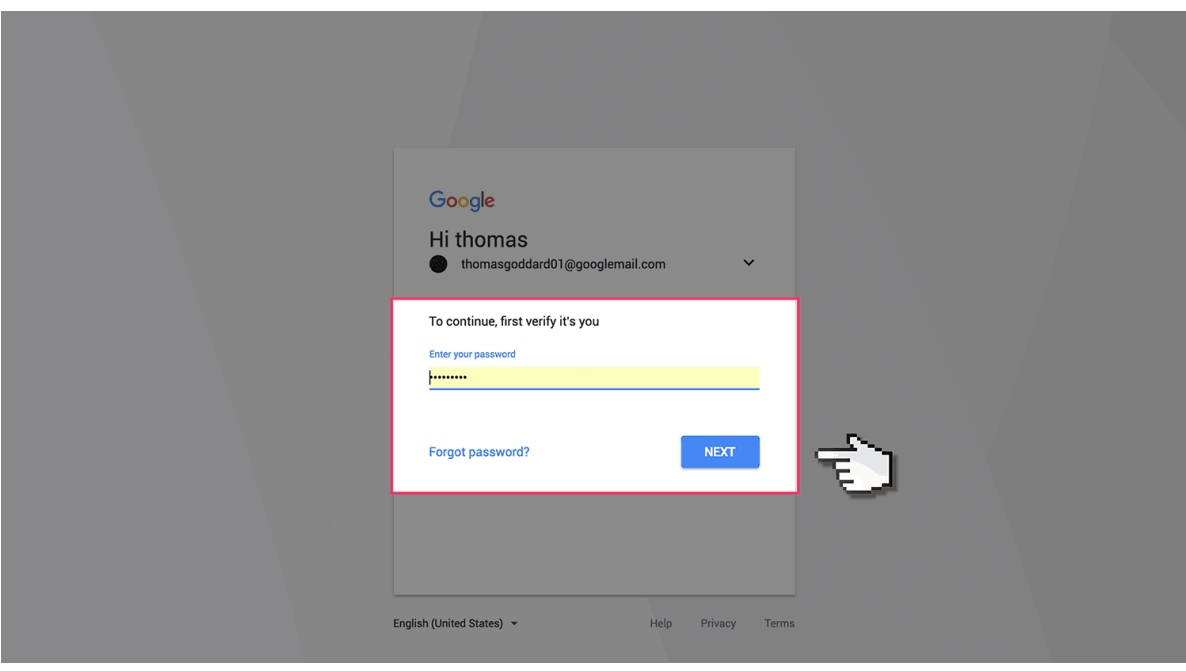

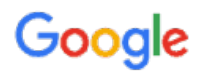

### **Step by step guide**

**4**

 Finally, to confirm, click the "Lock SafeSearch" button. You will need to do this on each browser that you use or if you have multiple Google Accounts.

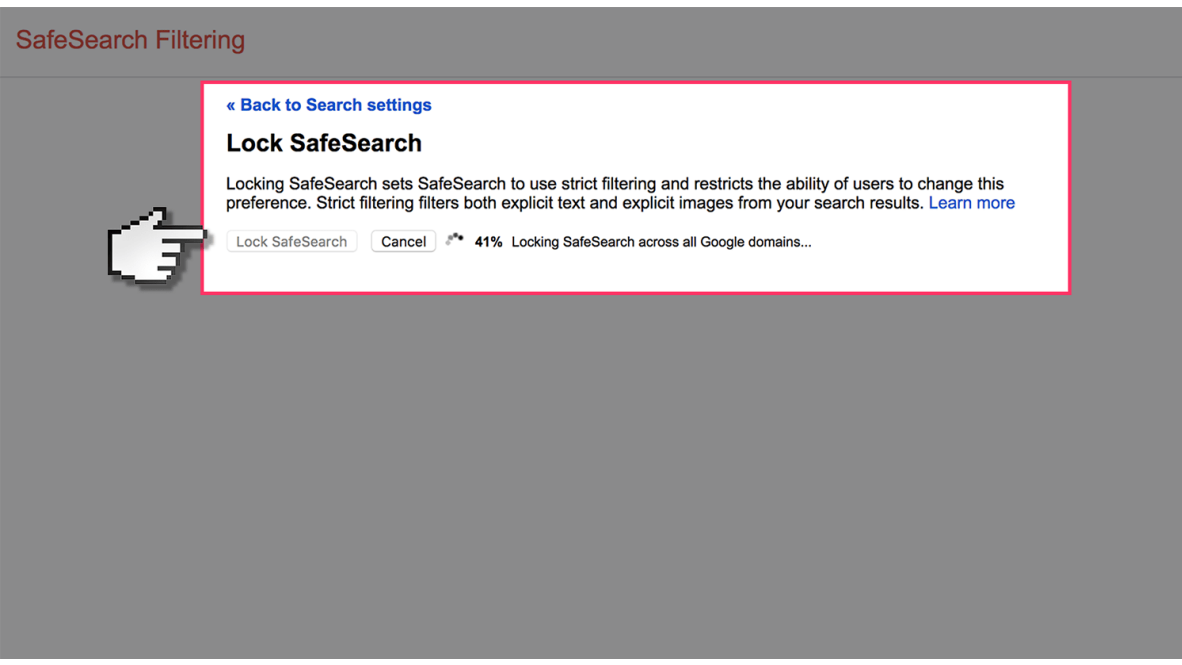